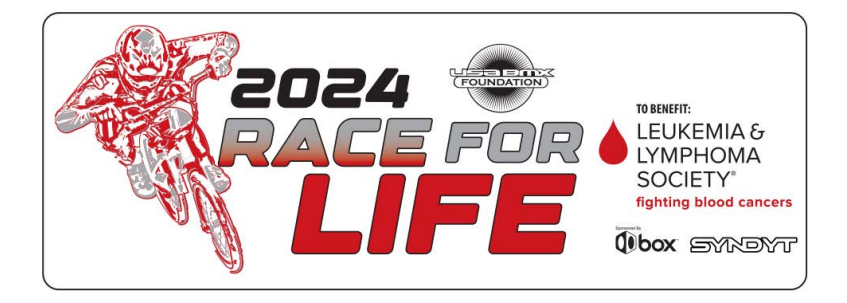

## Race for Life donations are accepted online!

Follow the directions below to set up your personalized Rider Fundraising Page to accept donations online:

- 1. Go online to: USABMXRFL.org
- 2. Click the red button that says "RIDERS: JOIN TRACK PAGE"
- 3. Type in your home BMX track in the search bar and select your track name
- 4. Click "Create An Account"
- 5. Create your account by using your email address & password or Facebook account
- 6. Complete your profile creation by setting your fundraising goal, page headline, short URL, and upload your photo
- 7. Complete the Member Questionnaire with the rider's information of who will be fundraising\*

\*Every rider needs their own personal fundraising page

## REMINDER:

Families with more than 1 rider can now create multiple

fundraising pages within a single account.

If you have any questions regarding the Race for Life campaign, please email rfl@usabmxfoundation.org